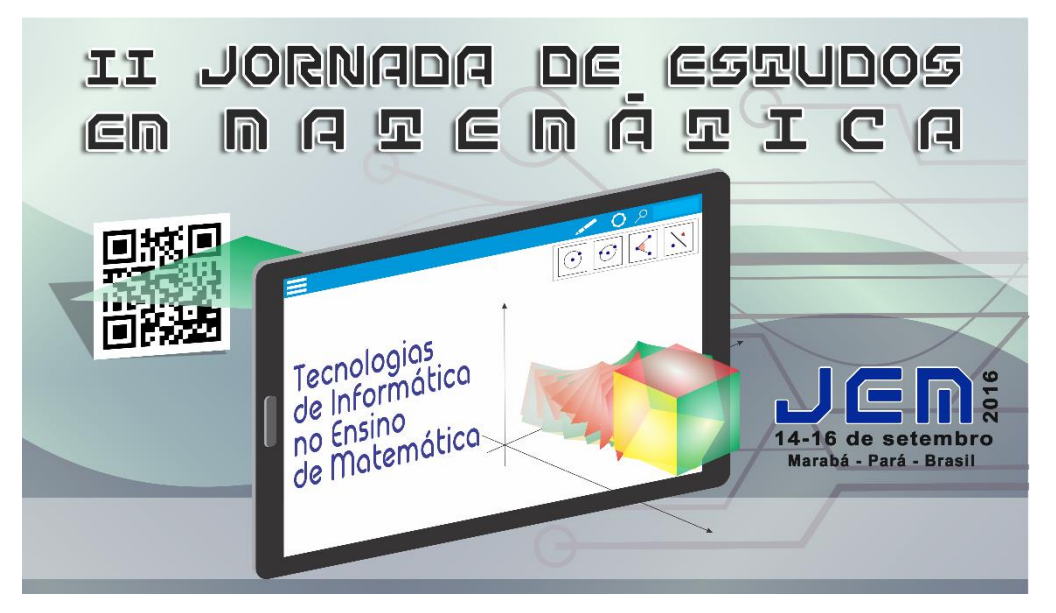

## **O SOFTWARE GEOGEBRA COMO FERRAMENTA AUXILIAR NO ENSINO DAS ÁREAS DE PRISMAS E PIRÂMIDES REGULAR**

*Reinaldo da Silva Ribeiro<sup>1</sup>* , Suellen Cristina Queiroz Arruda*<sup>2</sup>* , Vera Daiana Ferreira da Cunha*<sup>3</sup>*

#### **RESUMO**

1

O presente trabalho relata uma experiência realizada com os estudantes do Projeto Universidade Aberta (Cursinho Popular) do Campus Universitário de Abaetetuba, com o intuito de promover o uso do software GeoGebra como ferramenta auxiliar para um melhor entendimento dos cálculos das áreas laterais e totais de prismas e pirâmides regulares. A ideia da oficina surgiu da dificuldade de alunos em relacionar o sólido geométrico com as respectivas fórmulas de áreas laterais e totais destes, ocorrendo muitas das vezes a memorização do conteúdo sem a sua compreensão. Com a visualização dinâmica desses prismas e pirâmides, por meio de suas planificações no recurso computacional GeoGebra, percebeu-se que o uso da tecnologia colaborou com o ensino de tópicos da geometria espacial proporcionando relacionar a representação das figuras com sua respectiva fórmula.

**PALAVRAS-CHAVE:** Geometria Espacial. Sólidos Geométricos. GeoGebra.

<sup>1</sup> Licenciado em Matemática. Universidade Estadual do Pará/Campus Universitário de Moju. Email: reinaldosilva264@gmail.com.

<sup>2</sup> Mestre em Matemática. Professor da Universidade Federal do Pará/Campus Universitário de Abaetetuba. Email: scqarruda@ufpa.br

<sup>3</sup> Licenciada em Matemática. Universidade Federal do Pará/Campus Universitário de Abaetetuba. Email: veradaiana18@gmail.com.

#### **1 Introdução**

O processo de ensino e aprendizagem, de acordo com Giardinetto (1996), necessita oferecer condições para que o indivíduo possa adquirir conhecimento e compreensão do conteúdo em estudo, aprendendo os conceitos presentes neste. Tratando-se do conteúdo de sólidos geométricos contido em geometria espacial, é notável a dificuldade de muitos estudantes em relacionar o sólido geométrico com as respectivas fórmulas de áreas lateral e total destes. Além da dificuldade de visualização que os alunos enfrentam, há também a dificuldade de memorização das variadas fórmulas das áreas dos sólidos geométricos, pois estas são apresentadas prontas, sem demonstração.

Os profissionais da educação que se preocupam com a aprendizagem de seus alunos, têm buscado alternativas para o ensino da Matemática. Uma dessas alternativas é o uso das tecnologias, mais especificamente a utilização de softwares matemáticos que fornecem dinamismo às aulas e possibilita ao educando compreender melhor determinado conteúdo matemático.

É com o intuito de despertar o interesse do aluno pela geometria espacial, fazendo com que ele compreenda e interprete os cálculos das áreas de prismas e pirâmides regulares que este trabalho foi elaborado, utilizando como recurso educacional o software GeoGebra. Para essa finalidade foram aplicados dois questionários aos estudantes do Projeto Universidade Aberta de Abaetetuba (Cursinho Popular), localizado no Campus Universitário de Abaetetuba (UFPA), o primeiro funcionou como diagnóstico para elaboração de uma oficina sobre as áreas dos sólidos regulares com o uso do GeoGebra e o segundo como instrumento de análise dos resultados obtidos com a oficina.

O presente trabalho está organizado em três seções: a primeira trata-se da informática no ensino da geometria espacial, apresentando as justificativas para o uso do software GeoGebra. A segunda relata os procedimentos utilizados na elaboração e aplicação da oficina no Projeto Universidade Aberta de Abaetetuba (PUAA). E finalmente, a terceira consta de discussões e reflexões referentes aos questionários e a realização da oficina.

#### **2 Informática no ensino da geometria espacial**

Relato de Experiência Jornada de Estudos em Matemática, 2., 2016, Marabá. ISSN 2448-4342 Os conteúdos de geometria espacial, com ênfase nos sólidos geométricos, tornam-se complicados para o estudante devido dificuldades em visualizar os elementos destes sólidos, cabendo a ele uma visão de perspectiva para entender o desenho traçado. O caráter estático dessas figuras espaciais contribui para que o aluno não consiga relacionar a representação das figuras tridimensionais com sua respectiva fórmula, como afirmam Gravina e Santarosa:

> A maneira estática que o professor apresenta a geometria, por vezes dificulta a construção do significado, tornando-se assim um conjunto de símbolos ou desenho a ser memorizado. (GRAVINA e SANTAROSA, 1998).

O estudante não somente memoriza o desenho, mas também as fórmulas dos sólidos geométricos. Tratando desse tema, Micotti (1999) discorre que a memorização pode ocorrer sem compreensão, impedindo que a informação tenha algum significado para o aluno e comprometendo sua transformação em conhecimento. Nessa perspectiva, os recursos visuais são importantes no ensino da geometria espacial para auxiliar o estudante na compreensão do conteúdo por meio da construção e manipulação dos objetos geométricos, proporcionando descobertas por si mesmo e assim tornando mais surpreendente e interessante o estudo.

Os professores buscam meios para que os alunos adquiram habilidades necessárias para o entendimento da geometria espacial. Um dos recursos é a utilização da informática, em particular o uso de softwares matemáticos. Paques (2002) discorre sobre alguns benefícios ao se utilizar softwares matemáticos:

> Libertar o ensino e a aprendizagem da Matemática do peso das aulas exclusivamente expositivas, diversificar estratégias de resolução de problemas, estimular a atividade matemática de investigação e permite que o aluno seja mais autônomo. (PAQUES, 2002)

Diante dessa situação, o GeoGebra é uma ferramenta importante pelo fato de ser um programa gratuito, de código aberto e dinâmico, direcionado para todos os níveis de ensino, que reúne geometria, álgebra, estatística, e cálculo em um único pacote.

O GeoGebra foi desenvolvido pelo professor austríaco Markus Hohenwarter em 2001, mas atualmente o programa conta com vários desenvolvedores ao redor do mundo. Ele está disponível em vários idiomas e pode ser obtido no site http:/[/www.geogebra.org.](http://www.geogebra.org/) Sua nova versão GeoGebra 5.0, apresenta como novidade a janela de visualização 3D, como mostra a figura 1, na qual é possível trabalhar com a geometria tridimensional cuja existência possibilita a construção de prismas e pirâmides regulares, suas planificações e animações.

Na interface do GeoGebra se observa a barra de ferramentas, o menu, a janela de visualização, a janela de álgebra e o campo de entrada. Cada um destes com funções diferentes, porém conectados. Além disso, são fornecidas as legendas de como utilizar determinada ferramenta, apenas passando o mouse sobre os ícones.

A barra de ferramentas concentra as ferramentas necessárias para construir pontos, retas, polígonos, determinar medidas e áreas de objetos construídos, dentre outras funcionalidades. Cada ferramenta possui outras, que são acessadas ao clicar com o mouse no canto inferior direito do ícone da ferramenta.

O menu apresenta o local para salvar as construções, editá-las, construir novas ferramentas e configurar as janelas tanto de álgebra como de visualização 2D e 3D. A janela de visualização é o local que permite ver os desenhos ou objetos construídos por meio das ferramentas disponíveis no programa. A janela de álgebra é a região onde contém um valor para cada objeto criado, se for um ponto, será fornecida sua coordenada, se for um polígono será fornecido sua área, caso seja um sólido geométrico, será fornecido seu volume. Esta janela pode ainda ser alterada para mostrar a definição ou o comando de cada objeto. Já o campo de entrada é uma área destinada para receber comandos diretos, sem a necessidade de usar as ferramentas do programa.

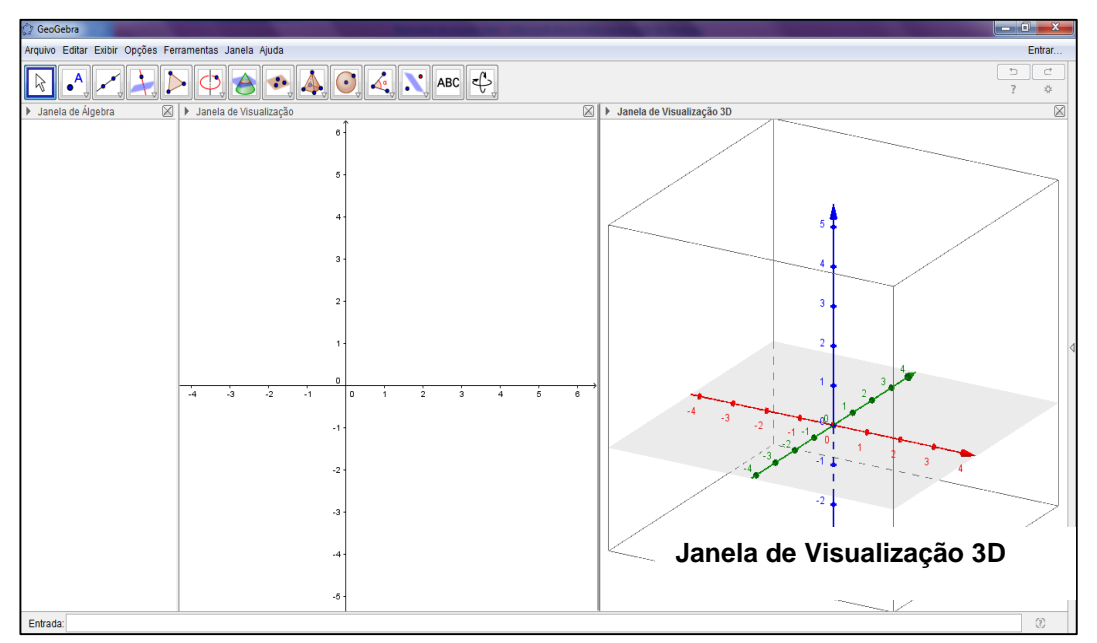

Relato de Experiência Jornada de Estudos em Matemática, 2., 2016, Marabá. ISSN 2448-4342

Figura 1 - Interface do GeoGebra 3D. Fonte: Capturado da janela de visualização do GeoGebra

#### **3 Descrição da experiência**

Realizou-se uma pesquisa qualitativa com 20 estudantes do Projeto Universidade Aberta de Abaetetuba (PUAA), o Cursinho Popular do Campus Universitário de Abaetetuba/Universidade Federal do Pará. Esta pesquisa consistia em um questionário com perguntas subjetivas cuja finalidade foi avaliar o conhecimento de geometria espacial dos estudantes, para então planejar a oficina de acordo com as suas dificuldades relatadas ao responderem o questionário. Ao analisar as respostas, observou-se que havia a necessidade de abordar primeiramente conteúdos de geometria plana, visto que muitos alunos não lembravam como calcular a área de figuras planas, como o retângulo, o quadrado, o triângulo e outras que serviriam de base para a construção dos sólidos geométricos.

A oficina foi aplicada nos dias 16 e 18 de maio de 2016. No primeiro dia ministrou-se inicialmente uma aula no laboratório de informática para abordar o GeoGebra, apresentando a sua interface e as principais ferramentas. No segundo momento da oficina, explanou-se sobre o assunto de geometria plana, em particular as áreas das figuras planas: retângulo, quadrado, triângulo, pentágono e hexágono. Cada figura plana foi construída utilizando as ferramentas polígono e polígono regular. Ao construí-las, os estudantes notaram que na janela de álgebra do programa, cada polígono se igualava a um número. Questionou-se sobre o significado dessa igualdade, que posteriormente esclareceu-se que o número, em questão, tratava-se do valor da área de cada figura plana. Para comprovar tal fato, os estudantes calcularam as áreas das figuras planas citadas acima.

No dia 18 de maio, os alunos exploraram a janela de visualização 3D, onde foram construídas as figuras espaciais (cubo, paralelepípedo, prisma de base pentagonal, tetraedro, pirâmide de base quadrangular, pirâmide de base pentagonal e pirâmide de base hexagonal). Para cada construção foi utilizada a janela de visualização 2D, necessária para traçar a base de cada sólido geométrico regular.

Ao construir um cubo (Figura 2), abriu-se primeiramente o menu exibir janela de visualização 3D, aparecendo simultaneamente a janela 2D. Na janela 2D se construiu um quadrado selecionando a ferramenta polígono regular e marcando dois pontos, com distância de 3 unidades de medida. Em seguida, foi fornecido na caixa

de diálogo, que surgiu automaticamente, o número de vértices e se clicou em OK, observando que o polígono também aparece na janela 3D. Ao clicar na janela de visualização 3D, visualizou-se novas ferramentas além das presentes na 2D. Clicouse no canto inferior direito da ferramenta pirâmide, selecionando a ferramenta extrusão para prisma ou cilindro, posteriormente clicou-se no polígono quadrado da janela 3D, assim se obteve o cubo.

Após criar os prismas e pirâmides regulares, estes foram planificados e animados pelos alunos. Continuando com o exemplo do cubo, pois os outros sólidos são obtidos de forma análoga a esta construção, planificou-se clicando no canto inferior direito da ferramenta pirâmide, selecionando o ícone planificação e clicando no cubo. Ao planificar o cubo (Figura 3), o programa forneceu um controle deslizante responsável pela animação dessa planificação.

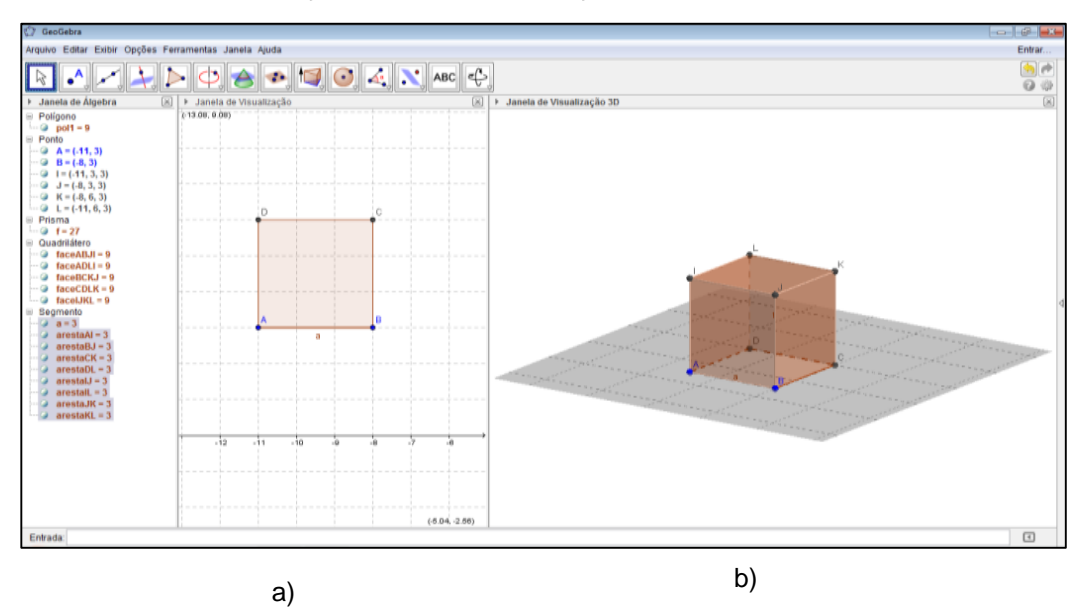

Figura 2 – Cubo construído no GeoGebra: a) visualização 2D; b) visualização 3D. Fonte: Capturado da janela de visualização do GeoGebra.

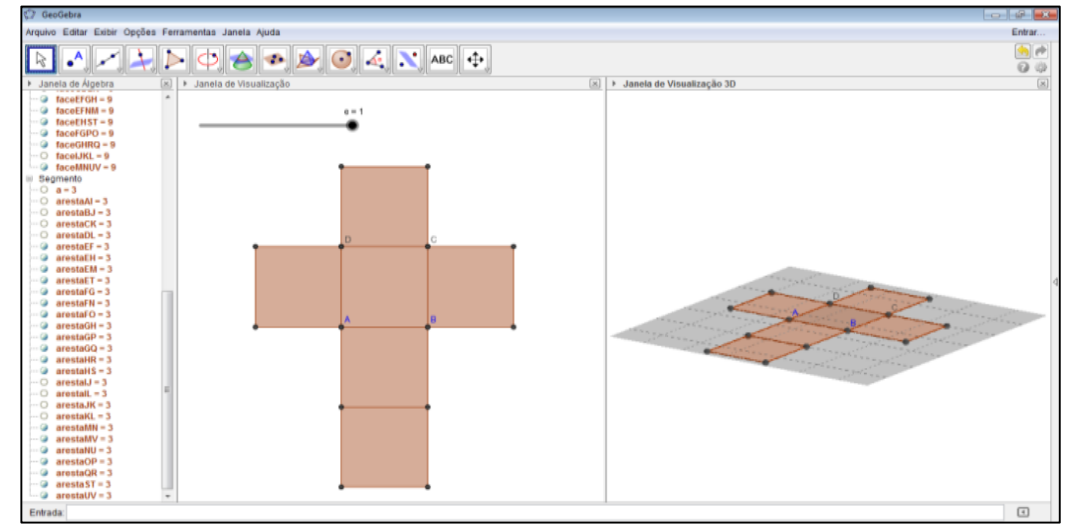

Relato de Experiência Jornada de Estudos em Matemática, 2., 2016, Marabá. ISSN 2448-4342

Figura 3 – Planificação de cubo construído no GeoGebra. Fonte: Capturado da janela de visualização do GeoGebra.

Em paralelo ao uso do software se conceituou área lateral e total. Em seguida, os estudantes calcularam as áreas laterais e totais de prismas e pirâmides regulares sem a fórmula analítica, apenas com os conhecimentos de geometria plana. A janela de visualização 3D fornece, na janela de álgebra, a área de cada face de um sólido. Ao calcularem a área das faces de cada figura tridimensional, os alunos comprovaram se estavam calculando corretamente, observando o resultado fornecido pelo GeoGebra. Para o cálculo das áreas laterais não foi necessário calcular a área das bases dos sólidos, agora para o cálculo das áreas totais foi feito o cálculo de todas as áreas das bases, observadas por meio da planificação.

Ao final da oficina os alunos responderam outro questionário para avaliar a contribuição do software GeoGebra no entendimento dos cálculos das áreas laterais e totais dos sólidos.

## **4 Reflexões e Análise dos Resultados**

Após a aplicação da oficina se analisou o último questionário, constituído por perguntas subjetivas. Os estudantes, em sua maioria, aprovaram a experiência e relataram considerar o uso de tecnologia importante nas aulas de matemática, pois a aula tornou-se dinâmica e mais compreensiva em relação ao conteúdo abordado.

Baseado nas respostas dos alunos, o uso do GeoGebra permitiu que eles assimilassem melhor o assunto de geometria espacial, com ênfase nos sólidos geométricos. Houve um dinamismo na aula já que os próprios estudantes conseguiram construir os sólidos e analisar os cálculos, além da possibilidade em visualizar os objetos de vários ângulos.

Apesar de alguns alunos sentirem dificuldade em manusear o software, eles demonstraram interesse em ter outra oportunidade com mais dias para aplicação da oficina, visto que gostaram das aulas devido a utilização de tecnologia proporcionando um melhor entendimento dos cálculos das áreas laterais e totais dos sólidos geométricos.

## **5 Considerações finais**

O uso do software GeoGebra 3D auxilia o aluno que precisa desenvolver habilidades de visualização necessárias para o entendimento de geometria espacial. Esta ferramenta de ensino permite ainda que o educando seja mais autônomo, pois este pode criar um sólido com as dimensões desejadas, mudar de cor, girar, animar, ou fazer qualquer outro ajuste de visualização que julgar necessário.

O GeoGebra mostrou-se como uma alternativa de recurso válido para o ensino e aprendizagem dos estudantes do Ensino Médio, porém não se pode esquecer que o embasamento teórico do assunto abordado precisa estar presente, por isso ao aplicar a oficina, as definições e os conceitos das figuras planas e espaciais foram apresentadas e comprovadas com o programa.

A contribuição das oficinas para a prática docente é de grande valia, com este trabalho compreendeu-se a dificuldade que os estudantes apresentam em relação à visualização dos sólidos geométricos e como estes elaboram estratégias para realizar os cálculos. Além disso, levou-se em consideração que alguns estudantes não possuíam habilidade com o computador, por isso o conteúdo abordado precisou ser retomado para que estes alunos acompanhassem o restante da classe.

A aplicação da oficina mostrou também que com a utilização do recurso computacional, tendo como ferramenta o software GeoGebra, as aulas tendem a ser mais dinâmicas, uma vez que o próprio aluno poderá manusear as ferramentas que o programa oferece. Ao animar os sólidos todos perceberam que a forma de cada figura tridimensional correspondia a uma determinada planificação. Com esta, houve a possibilidade dos alunos realizarem o cálculo das áreas de cada prisma e pirâmide regular. Notaram, desta forma, que a determinação destas áreas não é algo complicado, uma vez que compreenderam a ideia de obter a área lateral e total dos sólidos apenas observando suas respectivas planificações.

Este trabalho abordou somente o cálculo de áreas de prismas e pirâmides regulares com o auxílio do GeoGebra, mas poderia abordar os outros sólidos como o cilindro, o cone, a esfera etc., já que a ferramenta possui uma geometria dinâmica que permite ao professor ensinar estes tópicos.

# **6 Referências**

GIARDINETTO, J. R. B. **Abstrato e o Concreto no Ensino da Matemática:** Algumas Reflexões. Bolema, Presidente Prudente, São Paulo, Ano 11, n.12, p. 45- 57, 1996.

GRAVINA, M. A.; SANTAROSA, L. M. **A aprendizagem da matemática em ambientes informatizados.** IV Congresso RIBIE. 1998, Brasília. Disponível em: http://www.miniweb.com.br/ciencias/artigos/aprendizagem\_mat.pdf. Acesso em: 30 de abril de 2016.

MICOTTI, M. C. O. O ensino e as propostas pedagógicas. In BICUDO, Maria Aparecida Viggiani. (Org). **Pesquisa em Educação Matemática**: Concepções e Perspectivas. 1 ed. São Paulo: UNESP, 1999. p. 153 - 167

PAQUES, O. T. W.; SOARES, M. Z. M. C.; MACHADO, R. M., QUEIROZ, M. L. B. **Exploração e análise de softwares educacionais de domínio público no ensino de matemática.** In: Bienal da SBM. 2002. Belo Horizonte. Disponível em: <http://ensino.univates.br/~chaet/Materiais/softwares\_publicos.pdf>. Acesso em: 16 mai. 2016.